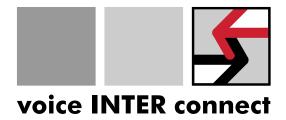

# **User Manual**

'vicCOM IP'

Revision: 08

Date: 29/05/2024 Author: Gregor Kinast info@voiceinterconnect.de

Ref. number: 1-0026-00-16-08

# History

| Revision | Changes                                                                                         | Date       | Author |
|----------|-------------------------------------------------------------------------------------------------|------------|--------|
| 01       | First version                                                                                   | 30/11/2020 | Kinast |
| 02       | Release of software vicCOM IP v2.0.1                                                            | 05/02/2021 | Kinast |
| 03       | Release of software vicCOM IP v2.1.0                                                            | 21/07/2021 | Kinast |
| 04       | Release of software vicCOM IP v2.2.0                                                            | 31/08/2021 | Kinast |
| 05       | Release of software <i>vicCOM IP v2.3.0</i> , Adding the power supply modes for PoE connections | 08/12/2021 | Kinast |
| 06       | Release of software vicCOM IP v2.4.0                                                            | 04/04/2022 | Kinast |
| 07       | Release of software vicCOM IP v2.4.1                                                            | 27/03/2023 | Kinast |
| 08       | Release of software vicCOM IP v2.5.0                                                            | 29/05/2024 | Kinast |

Contents

# **Contents**

| 1 | Key  | Features                                | 6  |
|---|------|-----------------------------------------|----|
| 2 | Cha  | ıngelog                                 | 7  |
| 3 | Har  | dware                                   | 9  |
|   | 3.1  | Version                                 | 9  |
|   | 3.2  | Connection and Environmental Conditions | 9  |
|   |      | 3.2.1 Absolute Maximum Ratings          | 9  |
|   |      | 3.2.2 Operating Conditions              | 9  |
|   | 3.3  |                                         | 10 |
|   |      |                                         | 11 |
|   |      |                                         | 11 |
|   |      |                                         | 12 |
|   |      |                                         | 12 |
|   |      | 3.3.5 X6: USB 1                         |    |
|   |      |                                         | 13 |
|   |      |                                         |    |
|   |      |                                         | 13 |
|   |      |                                         | 13 |
|   |      | 3.3.9 X14: LINE IN                      |    |
|   |      |                                         | 14 |
|   |      | 3.3.11 X18: audioRTBUS                  |    |
|   |      |                                         | 15 |
|   |      | 3.3.13 X22: LED                         | 15 |
|   |      | 3.3.14 X24: BUTTON                      | 16 |
|   |      | 3.3.15 X26: IN                          | 16 |
|   |      | 3.3.16 X28: UART                        | 17 |
|   |      | 3.3.17 X29: I2S                         | 17 |
|   |      | 3.3.18 X30: I2C                         | 17 |
|   |      | 3.3.19 X31: SPI                         | 18 |
|   |      | 3.3.20 X32: KEYPAD                      | 18 |
|   | 3.4  |                                         | 19 |
|   |      |                                         |    |
| 4 | Soft | ware                                    | 20 |
|   | 4.1  | Version                                 | 20 |
|   | 4.2  | Features                                | 20 |
|   | 4.3  | Status display                          | 20 |
|   | 4.4  | Update                                  | 20 |
|   | 4.5  |                                         | 20 |
|   | 4.6  | ·                                       | 21 |
|   |      | ,                                       |    |
| 5 | Con  | ıfiguration                             | 22 |
|   | 5.1  | Login                                   | 22 |
|   | 5.2  | Status                                  | 23 |
|   | 5.3  | Network                                 | 24 |
|   | 5.4  | System                                  | 26 |
|   |      | ·                                       | 28 |
|   |      |                                         |    |

Contents 5

| 5.6  | Phone Book                  | 30 |
|------|-----------------------------|----|
| 5.7  | Standby                     | 31 |
| 5.8  | Outgoing Call 1   2   3   4 | 32 |
| 5.9  | Incoming Call               | 34 |
| 5.10 | Incoming Announcement       | 36 |
| 5.11 | In-/Outputs                 | 37 |
| 5.12 | Audio Settings              | 38 |
| 5.13 | SNMP                        | 39 |
| 5 14 | User Accounts               | 40 |

1 Key Features 6

# 1 Key Features

- System kit for IP intercom units
- Native support of SIP protocol (with SIP server or serverless)
- Full-duplex audio communication with integrated echo cancellation (AEC), noise reduction (NR) and multimedia audio bandwith ( $f_s=16\,\mathrm{kHz}$ )
- Receiving announcements
- Direct connection for electret microphones
- ullet 2 Loudspeaker connectors up to  $10\,\mathrm{W}$  each
- Direct connections for up to 5 LEDs
- Direct connections for up to 4 buttons
- 2 potential free relay outputs
- 2 potential free inputs
- Fully configurable via web interface
- Connectors Würth WR-TBL series 3221 or compatible
- Voltage supply via PoE+ (PD) or separate voltage connector
- Second Ethernet connector with PoE output (PSE)
- Energy-efficient design with min. power consumption of about 1 W
- Extended operating temperature range from -40 up to  $+70\,^{\circ}\mathrm{C}$
- Saving and restoring the configuration
- Updatable software
- Expandable functionality through standardised interfaces e.g. USB, I2S, I2C, SPI

2 Changelog 7

# 2 Changelog

#### [2024-05-29] vicCOM IP v2.5.0

- SIP Transport can be switched between UDP and TCP
- SIP Agent Name can be configured
- New version of configuration  $\rightarrow$  2
- · Improvement of internal memory management

#### [2023-03-27] vicCOM IP v2.4.1

• BUGFIX: Correction of an audio problem occuring for early media streams

#### [2022-04-04] vicCOM IP v2.4.0

- Export and import of platform configuration
- Firmware update and configuration export/import available for admin role only
- BUGFIX: performance issue solved
- BUGFIX: checkboxes were not displayed correctly in GUI

#### [2021-12-08] vicCOM IP v2.3.0

- Receive up to 9 announcements (including volume setting)
- Global priorities for all calls and announcements
- Behaviour of outputs with time limit
- Adding a monostable output behaviour 'mono'
- Faults can be displayed alternatively during standby

#### [2021-08-31] vicCOM IP v2.2.0

- Support for Session Traversal Utilities for NAT (STUN)
- RTP ports can be adjusted
- BUGFIX: Web interface could show incorrect data

2 Changelog 8

#### [2021-07-21] vicCOM IP v2.1.0

- Webinterface now available via standard http port (80)
- Hostname of platform can be set now
- Timezones can be set now by city names
- Adjustable self-test of the audio components
- Firmware update via web interface
- Reset to factory settings
- https connection for web interface
- Re-registering at SIP server can be set now
- Successful connection to SIP server will be displayed
- SIP Audio Codecs are adjustable now
- Number filter for incoming calls
- Settings of in- and outputs can be set now
- Introducing of SNMP traps
- Usage of on-Board LEDs for signalising states, see section 4.3
- LTS kernel 5.10.9
- BUGFIX: Display name will be transmitted for SIP calls now

### [2021-02-05] vicCOM IP v2.0.1

- Add english translation of web interface
- Various bugfixes

#### [2020-11-30] vicCOM IP v2.0.0

• First production-ready release

#### [2020-03-19] vicCOM IP v1.0.0

• First release for demonstrator

# 3 Hardware

# 3.1 Version

| Description | Board version | Placement variant |
|-------------|---------------|-------------------|
| vicBASE-5   | 1.2 / 1.3     | 1                 |

# 3.2 Connection and Environmental Conditions

## 3.2.1 Absolute Maximum Ratings

| Symbol          | Name                                                                   | Value                  | Unit   |  |
|-----------------|------------------------------------------------------------------------|------------------------|--------|--|
| $T_{STORE}$     | Storage temperature range                                              | $-65~\mathrm{bis}~120$ | °C     |  |
| $T_{OP}$        | Operating temperature range                                            | -40 bis $70$           | °C     |  |
| $\overline{FC}$ | UL94 Flammability class                                                | V-0                    |        |  |
| $V_{DD}$        | Operating voltage at X2                                                | 28                     | V      |  |
| $P_{PoE,IN}$    | Max. power PoE+ input at X3 (802.3at)                                  | 25.5                   | W      |  |
| $P_{PoE,OUT}$   | Max. power PoE output at X4 (802.3af) 15.4                             |                        |        |  |
| $P_{LS,MAX}$    | Max. output power each loudspeaker output 10                           |                        |        |  |
| $P_{LS,CONT}$   | Max. continous power each loudspeaker output (for min. $4\Omega$ ) 2.5 |                        |        |  |
| $U_{LS,max}$    | Max. output voltage loudspeaker output                                 | 9                      | V(RMS) |  |

## 3.2.2 Operating Conditions

| Symbol          | Name                             | Min | Norm | Max | Unit    |
|-----------------|----------------------------------|-----|------|-----|---------|
| $V_{DD,DC}$     | Operating voltage at X2          | 9   | 12   | 24  | V       |
| $I_{DD}$        | Current consumption at 12 V      |     | 70   |     | mA      |
| $U_{MIC}$       | Voltage at microphone input MIC  |     | 30   | 100 | mV(RMS) |
| $U_{LINE,IN}$   | Voltage at LINE IN 1             |     |      |     | V(RMS)  |
| $U_{LINE,OUT}$  | Voltage at LINE OUT              |     | 0.5  | 0.5 | V(RMS)  |
| $R_L$           | Impedance of loudspeaker         | 4   | 4    |     | Ω       |
| $I_{LED,max}$   | Current at LED output            |     |      | 20  | mA      |
| $U_{LED}$       | Voltage at LED output            |     | 15   | 50  | V       |
| $U_{IN}$        | Voltage at potential-free input  | 3   |      | 12  | V       |
| $U_{RELAY,max}$ | Voltage at potential-free output |     |      | 60  | V       |
| $I_{RELAY,max}$ | Current at potential-free output |     |      | 1   | А       |

### 3.3 Connections

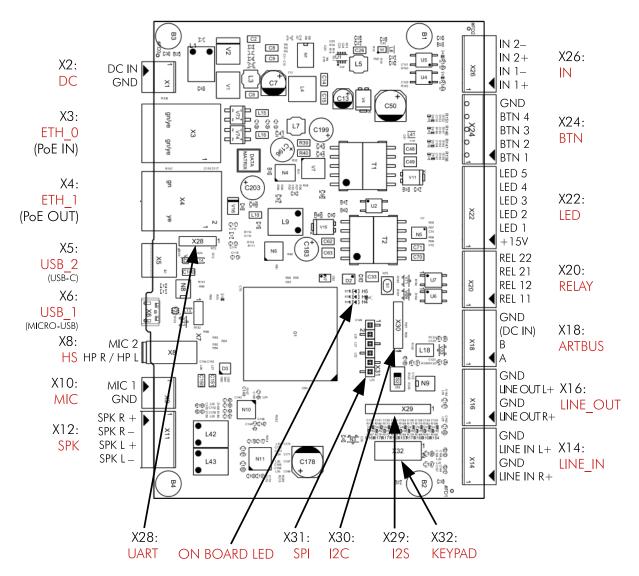

Figure 1: Connections of vicCOM IP

#### 3.3.1 X2: DC

| Pin | Туре  | Name  | Description        |
|-----|-------|-------|--------------------|
| 1   | Input | DC IN | Supply voltage (+) |
| 2   | Input | GND   | Supply voltage GND |

The DC input is protected against reverse polarity and overvoltage up to  $42\,\mathrm{V}.$ 

Connector: Würth WR-TBL Serie 3221 (or compatible)

#### 3.3.2 X3: ETH 0

Primary network connector with 10/100 MBit/s and PoE+ input (802.3at) for alternative voltage supply of vicCOM IP.

Supported power supply modes:

| Pin | Туре  | Name | Description                |
|-----|-------|------|----------------------------|
| 1   | Input | DC + | Supply voltage (+), Mode A |
| 2   | Input | DC + | Supply voltage (+), Mode A |
| 3   | Input | DC – | Supply voltage (–), Mode A |
| 4   | Input | DC + | Supply voltage (+), Mode B |
| 5   | Input | DC + | Supply voltage (+), Mode B |
| 6   | Input | DC – | Supply voltage (–), Mode A |
| 7   | Input | DC – | Supply voltage (–), Mode B |
| 8   | Input | DC – | Supply voltage (–), Mode B |

Connector: RJ45

#### 3.3.3 X4: ETH 1

Secondary network connector with 10/100 MBit/s and PoE output (802.3af, class 0) for voltage supply of external electrical components, e.g. webcams.

Supported power supply modes:

| Pin | Туре  | Name | Description                |
|-----|-------|------|----------------------------|
| 1   | Input | DC + | Supply voltage (+), Mode A |
| 2   | Input | DC + | Supply voltage (+), Mode A |
| 3   | Input | DC – | Supply voltage (–), Mode A |
| 4   | Input | DC + | Supply voltage (+), Mode B |
| 5   | Input | DC + | Supply voltage (+), Mode B |
| 6   | Input | DC – | Supply voltage (–), Mode A |
| 7   | Input | DC – | Supply voltage (–), Mode B |
| 8   | Input | DC – | Supply voltage (–), Mode B |

Connector: RJ45

#### 3.3.4 X5: USB 2

USB connector for future development of vicCOM IP.

Connector: USB-C

Not supported at the moment.

#### 3.3.5 X6: USB 1

USB connector for future development of vicCOM IP.

Connector: Micro-USB

Not supported at the moment.

### 3.3.6 X8: HS

| Pin    | Туре   | Name  | Description                                                                        |
|--------|--------|-------|------------------------------------------------------------------------------------|
| Tip    | Output | L     | Headphone left channel                                                             |
| Ring   | Output | R     | Headphone right channel                                                            |
| Ring   | Output | GND   | Ground for headphone and microphone                                                |
| Sleeve | Input  | MIC 2 | Microphone input (for electret microphones incl. bias voltage of $3.3\mathrm{V}$ ) |

Connector:  $3.5\,\mathrm{mm}$  jack plug (Pin assignment CTIA-compatible)

Not supported at the moment.

### 3.3.7 X10: MIC

| Р | Pin | Туре  | Name  | Description                                                                       |
|---|-----|-------|-------|-----------------------------------------------------------------------------------|
|   | 1   | Input | MIC 1 | Microphone input (for electret microphone incl. bias voltage of $3.3\mathrm{V}$ ) |
|   | 2   | Input | GND   | Ground                                                                            |

Connector: Würth WR-TBL Serie 3221 (or compatible)

### 3.3.8 X12: SPK

| Pin | Туре   | Name    | Description                   |
|-----|--------|---------|-------------------------------|
| 1   | Output | SPK R + | Loudspeaker right channel (+) |
|     |        |         | Caution: Floating ground!     |
| 2   | Output | SPK R – | Loudspeaker right channel (–) |
|     |        |         | Caution: Floating ground!     |
| 3   | Output | SPK L + | Loudspeaker left channel (+)  |
|     |        |         | Caution: Floating ground!     |
|     |        |         | Not supported at the moment.  |
| 4   | Output | SPK L – | Loudspeaker left channel (–)  |
|     |        |         | Caution: Floating ground!     |
|     |        |         | Not supported at the moment.  |

Connector: Würth WR-TBL Serie 3221 (or compatible)

#### 3.3.9 X14: LINE IN

| Pin | Туре  | Name        | Description                                                          |
|-----|-------|-------------|----------------------------------------------------------------------|
| 1   | Input | LINE IN R + | Audio input right channel (Line level)  Not supported at the moment. |
| 2   | Input | GND         | Audio ground                                                         |
| 3   | Input | LINE IN L + | Audio input left channel (Line level)  Not supported at the moment.  |
| 4   | Input | GND         | Audio ground                                                         |

Connector: Würth WR-TBL Serie 3221 (or compatible)

### 3.3.10 X16: LINE OUT

| Pin | Туре   | Name         | Description                                                          |
|-----|--------|--------------|----------------------------------------------------------------------|
| 1   | Output | LINE OUT R + | Audio output right channel (Line level)                              |
| 2   | Output | GND          | Audio ground                                                         |
| 3   | Output | LINE OUT L + | Audio output left channel (Line level)  Not supported at the moment. |
| 4   | Output | GND          | Audio ground                                                         |

Connector: Würth WR-TBL Serie 3221 (or compatible)

#### 3.3.11 X18: audioRTBUS

| Pin | Туре   | Name  | Description                                               |
|-----|--------|-------|-----------------------------------------------------------|
| 1   | Bus    | А     | Bus connection A of audioRTBUS                            |
| 2   | Bus    | В     | Bus connection B of audioRTBUS                            |
| 3   | Output | DC IN | Voltage supply (+) audioRTBUS raw voltage of connector X2 |
| 4   | Output | GND   | Voltage supply ground audioRTBUS                          |

Connector: Würth WR-TBL Serie 3221 (or compatible)

Not supported at the moment.

### 3.3.12 X20: RELAY

| Pin | Туре   | Name   | Description        |
|-----|--------|--------|--------------------|
| 1   | Output | REL 11 | Contact 1, Relay 1 |
| 2   | Output | REL 12 | Contact 2, Relay 1 |
| 3   | Output | REL 21 | Contact 1, Relay 2 |
| 4   | Output | REL 22 | Contact 2, Relay 2 |

Relay type: Normally opened, 1-Form-A

Connector: Würth WR-TBL Serie 3221 (or compatible)

### 3.3.13 X22: LED

| Pin | Туре   | Name  | Description                                                                                                    |
|-----|--------|-------|----------------------------------------------------------------------------------------------------|
| 1   | Output | 15V+  | Common voltage supply for LEDs ${\it Caution: $U_{\rm Pin1} = {\rm DC\ IN} - 1.8  {\rm V}$ or max. $15  {\rm V}$}$ |
| 2   | Output | LED 1 | Connection of LED 1 (Open collector)                                                                               |
| 3   | Output | LED 2 | Connection of LED 2 (Open collector)                                                                               |
| 4   | Output | LED 3 | Connection of LED 3 (Open collector)                                                                               |
| 5   | Output | LED 4 | Connection of LED 4 (Open collector)                                                                               |
| 6   | Output | LED 5 | Connection of LED 5 (Open collector)                                                                               |

Connector: Würth WR-TBL Serie 3221 (or compatible)

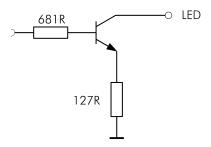

Figure 2: Internal circuit of LED outputs

### 3.3.14 X24: BUTTON

| Pin | Туре  | Name  | Description               |
|-----|-------|-------|---------------------------|
| 1   | Input | BTN 1 | Connection of Button 1    |
| 2   | Input | BTN 2 | Connection of Button 2    |
| 3   | Input | BTN 3 | Connection of Button 3    |
| 4   | Input | BTN 4 | Connection of Button 4    |
| 5   | Input | GND   | Common ground for buttons |

Connector: Würth WR-TBL Serie 3221 (or compatible)

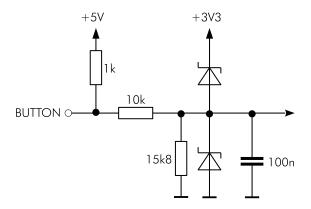

Figure 3: Internal circuit of button inputs

### 3.3.15 X26: IN

| Pin | Туре  | Name   | Description                |
|-----|-------|--------|----------------------------|
| 1   | Input | IN 1 + | Potential-free input 1 (+) |
| 2   | Input | IN 1 – | Potential-free input 1 (–) |
| 3   | Input | IN 2 + | Potential-free input 2 (+) |
| 4   | Input | IN 2 – | Potential-free input 2 (–) |

Connector: Würth WR-TBL Serie 3221 (or compatible)

### 3.3.16 X28: UART

| Pin | Туре   | Name | Description                                                          |
|-----|--------|------|----------------------------------------------------------------------|
| 1   | Output | VDD  | Voltage supply $3.3\mathrm{V}$ e.g. for external UART-RS-232-Adaptor |
| 2   | Input  | RX   | UART RX signal                                                       |
| 3   | Output | TX   | UART TX signal                                                       |
| 4   | Output | GND  | Ground                                                               |

Connector: Header,  $2.54\,\mathrm{mm}$ 

### 3.3.17 X29: I2S

| Pin | Туре   | Name    | Description          |
|-----|--------|---------|----------------------|
| 1   | Output | VDD     | Voltage supply 3.3 V |
| 2   | Output | MCLK    | Master clock         |
| 3   | Output | BCLK    | Bit clock            |
| 4   | Input  | DATA RX | Data RX              |
| 5   | Output | DATA TX | Data TX              |
| 6   | Output | SYNC    | Frame sync           |
| 7   | Output | GND     | Ground               |

Connector: Header,  $2.54\,\mathrm{mm}$ 

Not supported at the moment.

### 3.3.18 X30: I2C

| Pin | Туре   | Name | Description          |
|-----|--------|------|----------------------|
| 1   | Output | VDD  | Voltage supply 3.3 V |
| 2   | Input  | SDA  | Data                 |
| 3   | Output | SCL  | Clock                |
| 4   | Output | GPIO | Control pin          |
| 5   | Output | GND  | Ground               |

Connector: Header,  $2.54\,\mathrm{mm}$ 

Not supported at the moment.

### 3.3.19 X31: SPI

| Pin | Туре   | Name | Description                    |
|-----|--------|------|--------------------------------|
| 1   | Output | VDD  | Voltage supply $3.3\mathrm{V}$ |
| 2   | Input  | MISO | Data input                     |
| 3   | Output | MOSI | Data output                    |
| 4   | Output | SCLK | Serial clock                   |
| 5   | Output | SS   | Slave select                   |
| 6   | Output | GND  | Ground                         |

Connector: Header,  $2.54\,\mathrm{mm}$ 

Not supported at the moment.

### 3.3.20 X32: KEYPAD

Connector: Header, double-row,  $2.54\,\mathrm{mm}$ 

Not supported at the moment.

# 3.4 Dimensions

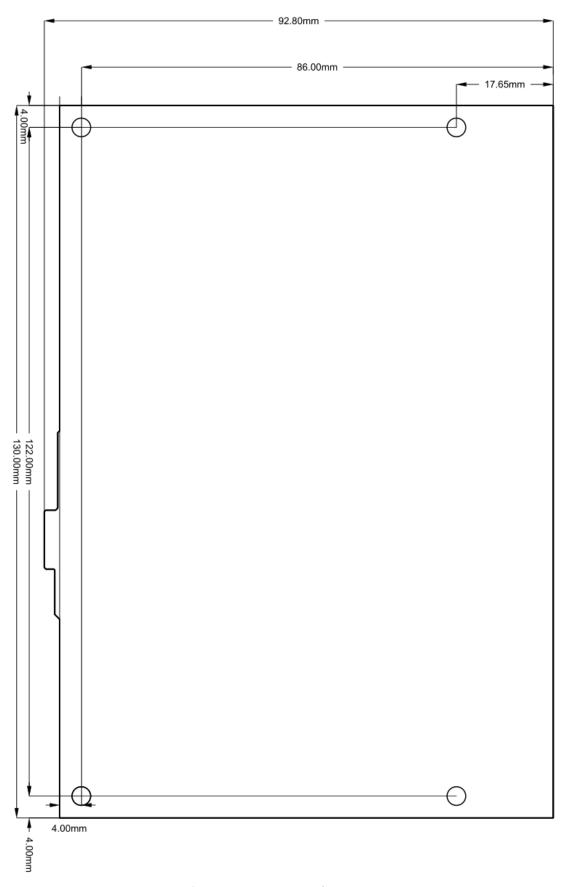

Figure 4: Dimensions of vicCOM IP

4 Software 20

### 4 Software

#### 4.1 Version

| Description | Version |  |
|-------------|---------|--|
| vicCOM IP   | v2.5.0  |  |

#### 4.2 Features

| Symbol                | Name                                                             | Value        | Unit |
|-----------------------|------------------------------------------------------------------|--------------|------|
| $t_{Boot,SW}$         | Boot time of software until functional use                       | арргох. 1:10 | min  |
| $t_{Boot,GUI}$        | Boot time of software until use of GUI                           | approx. 1:30 | min  |
| $t_{\sf Factory,GUI}$ | Boot time of software while doing factory reset until use of GUI | approx. 2:40 | min  |
| $f_{s}$               | Sampling rate of signalprocessing                                | 16           | kHz  |

# 4.3 Status display

The software is able to show it is own status via the on-Board LEDs:

| Status of the software  | red LED | yellow LED | green LED |
|-------------------------|---------|------------|-----------|
| off                     | _       | _          | -         |
| Bootloader is loading   | Х       | _          | -         |
| Kernel is loading       | -       | Х          | -         |
| Application is running  | -       | _          | Х         |
| Factory reset is active | х       | Х          | х         |

### 4.4 Update

The software can be updated (only) via the web interface, see section 5.4.

### 4.5 Open Source Software

The vicCOM IP uses Open Source Software (OSS). A list of the software used and its licences can be found in the document 'OSS Licence vicCOM IP'. The document can be downloaded from the website https://www.voiceinterconnect.de/en/viccom-ip.

4 Software 21

# 4.6 Factory Reset

The vicCOM IP offers two ways of reset the platform to factory default settings:

- 1. via Web interface, see section 5.4
- 2. In case that access via the web interface is no longer possible, a jumper must be inserted on the platform as shown in figure 5. During the following (manual) reboot, the platform signals the successful restoration of factory settings with the LED pattern, see section 4.3. (The jumper must now be removed.)

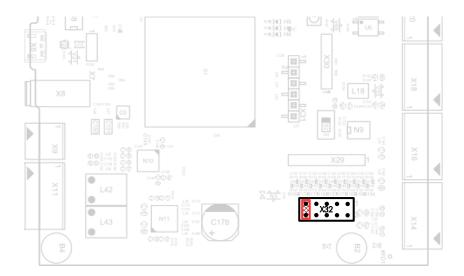

Figure 5: Jumper position for factory reset while rebooting

# 5 Configuration

The vicCOM IP is a platform for IP communication. Typical states in the call flow can be configured via a web interface (GUI) with regard to the operating and display elements involved. The following sections describe the configuration options for these states.

The vicCOM IP comes by default with an activated DHCP client. The connected network has to assign an IP address to the vicCOM IP.

### 5.1 Login

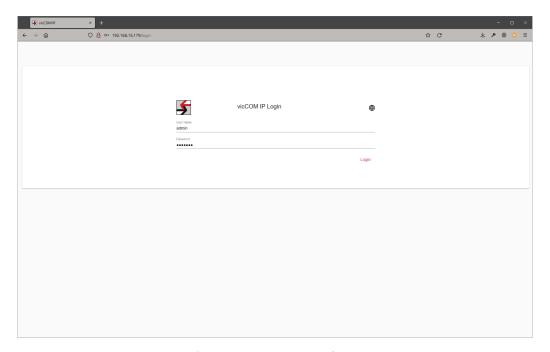

Figure 6: Login screen of GUI

The GUI of vicCOM IP can be accessed by default at standard http port 80 of the assigned IP address:

http//:{IP address}

In the system settings of the GUI (section 5.4) the communication can also be configured to the secure HTTPS connection after successful login.

The vicCOM IP comes by default with the following user account:

User name: admin
Password: default
(Role: admin)

### 5.2 Status

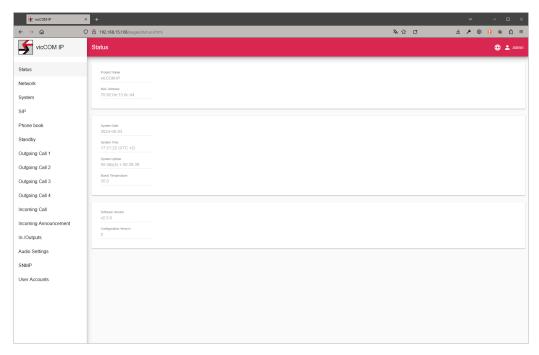

Figure 7: 'Status' page of GUI

After logging in the first page displayed is the status page. The status page contains general data, such as the MAC address of the platform, system date and time and version information.

#### 5.3 Network

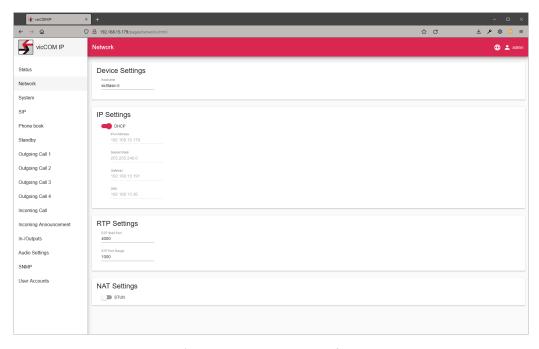

Figure 8: 'Network' page of GUI

#### **Device Settings**

• Hostname: freely selectable name of the platform in the network (change requires reboot)

#### **IP Settings**

- DHCP on: use of the DHCP client to automatically obtain the network settings of a DHCP server (change requires reboot)
- DHCP off: manual configuration of all network settings (change requires reboot) **Attention:** incorrect settings lead to the platform no longer being accessible (can only be resolved by resetting to factory defaults via jumper, see 4.6)

#### **RTP Settings**

- RTP Start Port: Start value of the port range used for the RTP audio streams
- RTP Port Range: Range of ports used from the start value for the RTP audio streams

#### **NAT Settings**

- STUN off: STUN functionality is switched off
- STUN on: STUN functionality is switched on (Information exchange of the public network address for a direct speech connection of intercom units behind NAT firewalls, change requires reboot)
  - STUN Server Connection: Status display of the connection to the STUN server or alternative STUN server

- Server: IP address of the STUN server
- Server Port: Port number of the STUN server
- alternative Server: IP address of the alternative STUN server
- Server Port: Port number of the alternative STUN server

### 5.4 System

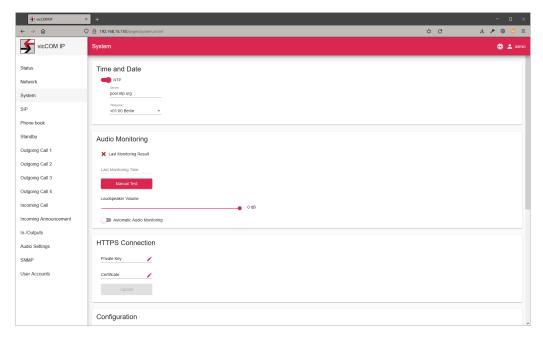

Figure 9: 'System' page of GUI

#### **Time and Date**

**Note:** The platform maintains the system time during short interruptions of the power supply (approx. 1 min).

- NTP on: the date and time is automatically obtained from the configurable NTP server, additionally a time zone can be selected (automatic change for daylight saving time)
- NTP off: the date and time must be set manually

**Audio Monitoring** a test tone played by the loudspeaker is recorded and evaluated by the microphone to check the function of the acoustic components

- · Last Monitoring Result: if the audio self-test fails, a red cross is displayed, if successful, a green circle is displayed
- Last Monitoring Time: Display of the time when the audio monitoring was last carried out (manually or automatically)
- Button 'Manual Test': Manual execution of the audio monitoring
- Loudspeaker Volume: setting the volume for the audio monitoring
- Automatic Monitoring on: audio monitoring is only executed if it is started manually by the button
- Automatic Monitoring off:
  - First Monitoring Time: time at which the automatic audio monitoring is executed for the first time
  - Time Interval: interval at which the automatic audio monitoring is carried out in relation to the first monitoring time (in minutes)

 Max. Attempts: the maximum number of automatic audio monitorings in case of a previous faulty test result

**Note:** The time between two attempts is  $30 \, \mathrm{s}$ .

**HTTPS Connection** by uploading a private key and an associated certificate file, after a reboot the connection to the web interface is active via the secured HTTPS connection on its default port 443

**Attention:** If at least one of the two files does not correspond to the expected content, the upload is rejected and the HTTPS connection cannot be started.

#### Configuration

- Import: the configuration previously exported from another (same version) platform is selected on the local PC and uploaded via the button 'Import'
- Export: the current configuration of the platform is downloaded to the local PC via the browser
   Note: When manually editing the exported configuration, care must be taken to comply with the file format!

Service the 2 buttons 'Factory Reset' and 'Reboot' can be used to start the selected action

**Firmware Update** by uploading the firmware update provided by *voice INTER connect GmbH*, the platform can be adapted to the respective software version

**Note:** The settings of the platform will remain.

#### 5.5 SIP

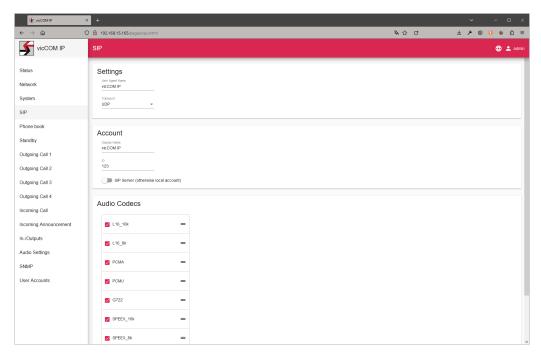

Figure 10: 'SIP' page of GUI

#### **Settings**

- User Agent Name: Name of the SIP intercom that is transmitted at SIP protocol level
- Transport: Selection of the SIP transport protocol (UDP or TCP)

#### Account

- Display Name: name transmitted to the remote terminal during a call
- ID: ID of SIP participant
- SIP Server off: the local SIP account is active, so the platform can be called directly via the SIP URI (ID@IP number)

Note: Before the first call, the incoming calls must first be configured on the corresponding page.

- SIP Server on:
  - SIP Registration: successful registration with the SIP server is represented by a green circle, unsuccessful registration by a red cross
  - Login: entering the login lame of the SIP account
  - Passwort: entering the password of the SIP account
  - Server: entering the ip number of the SIP server
  - Server Port: adjusting the port used on the SIP server (standard port: 5060)
  - Re-Registration: adjusting the interval for re-registration with the SIP server (in seconds)

5 Configuration 29 Audio Codecs all audio codecs provided by the platform for a speech connection are displayed - each codec can be switched on or off and moved in priority with the mouse via drag&drop (first entry = highest priority)

# 5.6 Phone Book

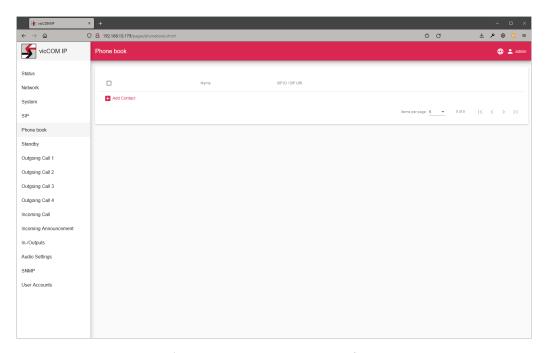

Figure 11: 'Phone book' page of GUI

All contacts are managed in the phone book.

**Note:** For outgoing calls, only call targets from the telephone book can be selected.

### 5.7 Standby

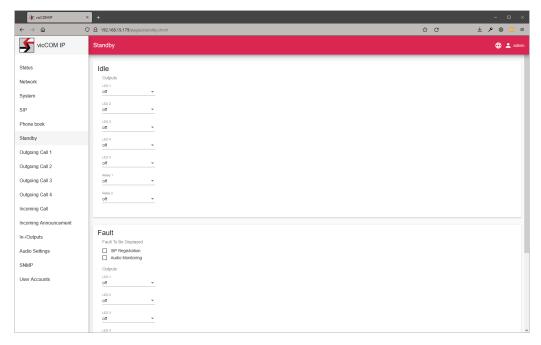

Figure 12: 'Standby' page of GUI

**Idle** Here all outputs are configured for standby when the *vicCOM IP* is idle. The changes are applied immediately after pressing the button 'Apply'.

**Fault** Here all outputs are configured for standby when the *vicCOM IP* is faulty. The fault case is displayed as an alternative to the idle case in the standby state. The check boxes can be used to select what is to be considered a faulty function.

**Note:** The settings to be selected (e.g. *blink* and *flash*), can be configured on the 'In-/Outputs' page, see section 5.11

### 5.8 Outgoing Call 1|2|3|4

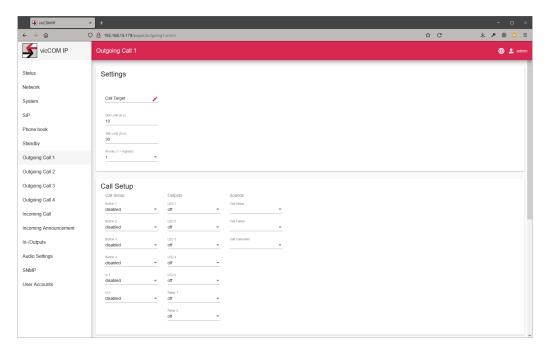

Figure 13: 'Outgoing Call' page of GUI

#### **Settings**

- Call Target: Selecting a call target from the phone book
- Dial Limit: maximum time attempted to reach the call target (in seconds) after that the call is cancelled and returned to the standby

**Note:** A limit time of 0 disables the limit.

• Talk Limit: maximum time for a speech connection (in seconds) – after that the connection is cancelled and returned to the standby

**Note:** A limit time of 0 disables the limit.

• Priority: calls with higher priority cancel existing, low-priority calls/announcements and are set up instead (e.g. SOS calls cancel info calls); there are 9 priority levels, 1 being the highest priority

#### Call Setup

• Call Setup: each input can be configured to activate a call

**Note:** the short press, long press and very long press settings to be selected can be configured on the 'In-/Outputs' page, see section 5.11

- Outputs: setting the behaviour of the outputs during the call setup
- Sounds: selection of an acoustic signal for the start of call setup, on detection of a failed call (e.g. remote station does not answer) and a cancelled call

**Note:** It is currently only possible to choose from the existing sounds of the platform.

Note 2: The volume of the sounds can be set independently of the talking volume, see 'Audio Settings'.

### **Talk Setup**

- Cancel Call: each input can be configured to cancel a call
- Outputs: setting the behaviour of the outputs during the talk
- Sounds: selection of an acoustic signal for the end of the call

### 5.9 Incoming Call

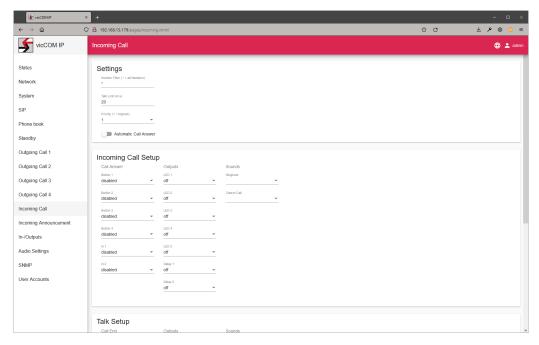

Figure 14: 'Incoming Call' page of GUI

#### **Settings**

- Number Filter:
  - '\*': all numbers have permission to call
  - '': no number has permission to call
  - 'SIP-URI' or 'telephone number': only this number has permission to call
- Talk Limit: maximum time for a speech connection (in seconds) after that the connection is cancelled and returned to the standby

Note: A limit time of 0 disables the limit.

- Priority: calls with higher priority cancel existing, low-priority calls/announcements and are set up instead; there are 9 priority levels, 1 being the highest priority
- Automatic Call Answer off: no automatic call answer
- Automatic Call Answer on: automatic call answer after an adjustable delay time (in seconds)

Note: A delay time of 0 means immediate call answer without a ring tone.

#### **Incoming Call Setup**

Call Answer: each input can be configured to answer a call
 Note: the short press, long press and very long press settings to be selected can be configured on the 'In-/Outputs' page, see section 5.11

• Outputs: setting the behaviour of the outputs during incoming call

• Sounds: selection of an acoustic signal as a ring tone and a cancelled call

**Note:** It is currently only possible to choose from the existing sounds of the platform.

Note 2: The volume of the sounds can be set independently of the talking volume, see 'Audio Settings'.

### **Talk Setup**

- Call End: each input can be configured to cancel a call
- Outputs: setting the behaviour of the outputs during the talk
- Sounds: selection of an acoustic signal for the end of the call

### 5.10 Incoming Announcement

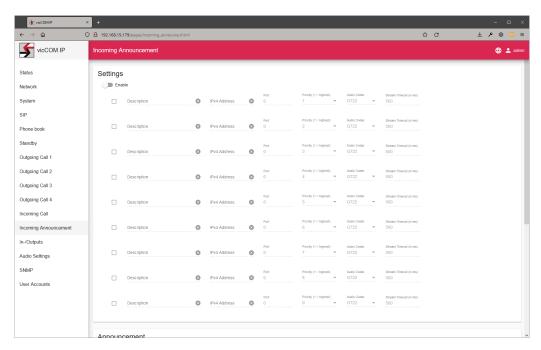

Figure 15: 'Incoming Announcement' page of GUI

#### **Settings**

- Enable: the receiving of all announcements can be activated or deactivated together
- Checkbox: a single announcement can be activated or deactivated
- Description: Field for describing the announcement to the user (without functional meaning)
- IPv4 Address: the receiving address of the announcement
- Port: the receiving port of the announcement
- Priority: Announcements with higher priority cancel existing, low-priority calls and are set up instead; low-priority
  announcements are interrupted by higher-priority announcements; there are 9 priority levels, 1 being the highest
  priority
- Audio Codec: Specifying the audio codec used for announcements
   Attention: If an incorrect audio codec is selected, zero data is played back.
- Stream Timeout: Time after which an announcement is locally considered to be finished if there is no longer an audio stream (in milliseconds)

#### **Announcement**

- Outputs:setting the behaviour of the outputs during the announcement
- Sounds: selection of an acoustic signal for start or end of an announcement
  - **Note:** It is currently only possible to choose from the existing sounds of the platform.
  - Note 2: The volume of the sounds can be set independently of the talking volume, see 'Audio Settings'.

### 5.11 In-/Outputs

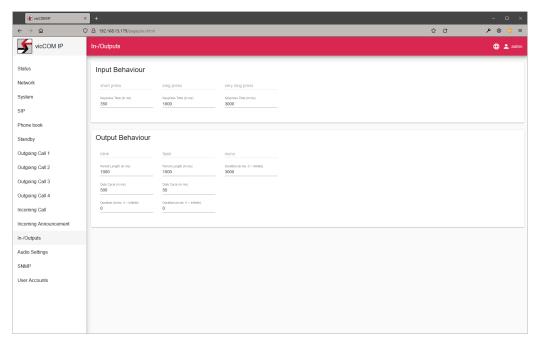

Figure 16: 'In-/Outputs' page GUI

All button connections (X24) and the two potential-free inputs (X26) serve as inputs. The LED outputs (X22) and the two relay outputs (X20) are available as outputs.

**Input Behaviour** there are currently 3 configurations with fixed names for different behaviours:

- 'short press': configuration of a keystroke that is triggered after a maximum actuation time (in milliseconds)
- 'long press': configuration of a keystroke that is triggered after a minimum actuation time (in milliseconds)
- 'very long press': like 'long press', only with alternative actuation time

Output Behaviour there are currently 3 configurations with fixed names for different behaviours:

- 'blink': configuration for setting a blinking pattern
- 'flash': like 'blink', only with alternative blinking pattern
- 'mono': configuration for a time-limited on-time

**Note:** The output behaviour can be time limited for all configurations.

**Note 2:** Currently, the maximum duration for 'mono' is limited to 10 seconds.

### 5.12 Audio Settings

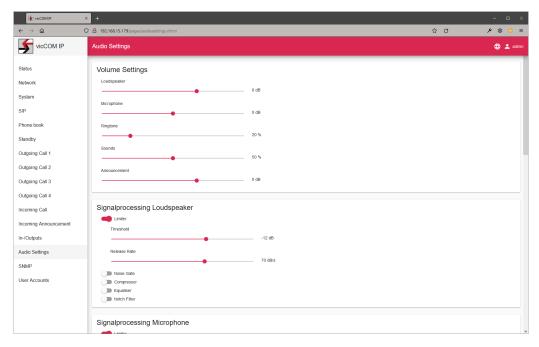

Figure 17: 'Audio Settings' page of GUI

The *vicCOM IP* has extensive settings for microphone, loudspeaker, noise and echo cancellation. Specific explanations can be requested separately from the *voice INTER connect GmbH*. The most common settings are:

### **Volume Settings**

- Loudspeaker: Volume of Loudspeaker (in dB)
- Microphone: Amplification of microphone signal (in dB)
- Ringtone: Volume of ringtone Klingeltons in relation to volume of loudspeaker (in %)
- Sounds: Volume of all sounds in relation to volume of loudspeaker (in %)
- Announcement: Volume of Announcements (in dB)

#### 5.13 SNMP

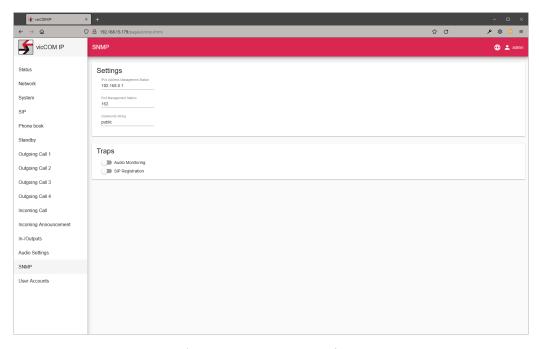

Figure 18: 'SNMP' page of GUI

The vicCOM IP can send properties of the platform via SNMP traps to an SNMP server. Currently only 2 SNMP traps are enabled.

### **Settings**

- IPv4 Adresse Managment Station: IP address of SNMP Server in IPv4 format
- Port Managment Station: Receiving port for SNMP messages of SNMP Server
- Community String: configurable string of community name

#### **Traps**

- Audio Monitoring off/on: no SNMP trap/an SNMP trap is sent for audio self-tests
- SIP Registration off/on: no SNMP trap/an SNMP trap is sent for SIP registrations

Each trap can be configured as follows:

- OID Trap: configurable Object ID of the trap
- OID Description: configurable Object ID of the trap description
- Description: configurable string as description of the trap
- OID Status: configurable Object ID of status of the trap
- States: possible states of the traps (not changeable and separated with comma)

### 5.14 User Accounts

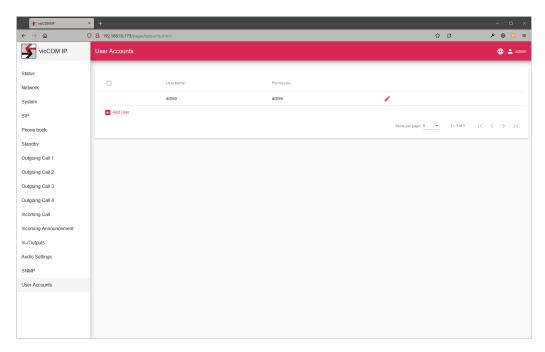

Figure 19: 'User Accounts' page of GUI

The GUI of *vicCOM IP* provides a management of user accounts. The user accounts are devided in 3 different roles. Each user can be assigned to one of three roles:

admin: full access to all data and configurations; creating and deleting of user accounts

service: full access to all data and configurations except: firmware update, configuration export/import,

personal data of the telephone book and the user accounts

user: full access to personal data; restricted access to configurations